## Samuel Proctor Oral History Program Audio Clipping Guide

1. Open QuickTime on your Mac

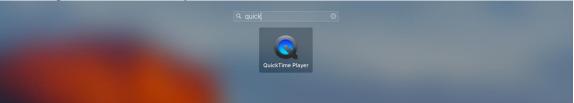

## 2. A dialogue box will open up. Select your audio file.

| iCloud          | Today                                          | Date Modified         |      |
|-----------------|------------------------------------------------|-----------------------|------|
| A QuickTime Pla | ₽ clip 1                                       | Today, 9:27 AM        | 1.   |
| / (             | AAHP_193_Charles_Demps_10-4-2011.mp            | 3 Today, 9:37 AM      | 119. |
| Favorites       | Screen Shot 2017-09-18 at 9.17.20 AM           | Today, 9:17 AM        | 7    |
| Recents         | Screen Shot 2017-09-18 at 9.18.42 AM           | Today, 9:18 AM        | 26   |
|                 | Screen Shot 2017-09-18 at 9.21.23 AM           | Today, 9:21 AM        | 9    |
| Devices         | Screen Shot 2017-09-18 at 9.21.55 AM           | Today, 9:22 AM        | 12   |
| Remote Disc     | Screen Shot 2017-09-18 at 9.29.27 AM           | Today, 9:29 AM        | 51   |
| 📃 Photoshop 🔺   | Yesterday                                      |                       |      |
| Adobe Acro 🔺    | 🔁 dangerousclasses00bracuoft.pdf               | Yesterday, 11:32 AM   | 27.  |
|                 | 🗾 Final fall 2017 Syllabus (1).pdf             | Yesterday, 4:22 PM    | 9    |
| Media           | 📃 🗾 Fultz - African Americhers in the South.pd | f Yesterday, 4:19 PM  | 2.   |
| 🎵 Music         | 🗾 James Anderson, Exrth Carolina Press.pd      | f Yesterday, 4:21 PM  | 61   |
| - Movies        | 🗾 📃 Johnson- Southern Wn Norther schools.pc    | df Yesterday, 4:21 PM | 15   |
|                 | 🗾 McIntosh, P. (1988)ible knapsack. (1).pd     | f Yesterday, 4:20 PM  | 13   |
|                 | 🗾 📃 McIntosh, P. (1988)nvisible knapsackpc     | df Yesterday, 4:20 PM | 13   |
|                 | 🗾 publicreliefand00lowegoog.pdf                | Yesterday, 11:30 AM   | 1.   |
|                 | Screen Shot 2017-09-17 at 11.24.52 AM          | Yesterday, 11:24 AM   | 8    |

## 3. Select from the top menu "File" then "Trim"

| GuickTime Player File            | Edit View Window | Help                            |
|----------------------------------|------------------|---------------------------------|
| Contraction of the second second | Undo             | #Z                              |
|                                  | Redo             | 企業Z<br>AAHP_193_Charles_Demps 1 |
| and the second                   | Cut              | 36X 0 02:46:33                  |
| Screen Shot Screen Sh            | Сору             | HC .                            |
| 2017-087.50 AM 2017-083.0        | Paste            | %V <b>→ →</b> V%                |
|                                  | Delete           |                                 |
| Course                           | Select All       | 96A ● ◄)))                      |
| XLSX                             | Rotate Left      | 0 KL                            |
|                                  | Rotate Right     | OHR WER                         |
| Fall 2017 Schedule Screen Sh     | Flip Horizontal  | in Shot Screen Shot Sci         |
| 2017-086.4                       | Flip Vertical    | 位部                              |
|                                  | Clip Alignment   | ► JF                            |
|                                  | Split Clip       | жү                              |
| 6/7                              | Add Clip to End  | pad.png Day of Service 813 st   |
|                                  | Trim             | HT THE                          |

4. Using the yellow guides, choose the exact time stamp you wish to clip. The time will appear when you start dragging the handles.

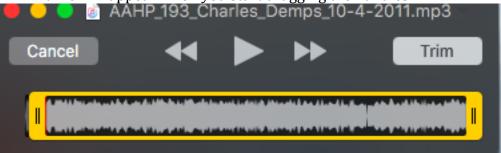

5. Once you have your clip, export it as an audio file. Click "File" at the top, then click "Export" and "Audio Only". Type in a name for your file and note where you are saving it to.

| QuickTime Player                               | File Edit View Wind<br>New Movie Recording<br>New Audio Recording<br>New Screen Recording | low Help<br>て第N<br>へて第N<br>へて第N<br>へ第N | Clip 1                                                                      |
|------------------------------------------------|-------------------------------------------------------------------------------------------|----------------------------------------|-----------------------------------------------------------------------------|
| Screen Shot Scr<br>2017-087.50 AM 2017-        | Open File<br>Open Location<br>Open Recent                                                 | ¥O<br>¥L<br>►                          |                                                                             |
| Course LLSX<br>Fall 2017 Schedule Sci<br>2017- | Close<br>Save<br>Duplicate<br>Rename<br>Move To                                           |                                        | een Shot Screen Shot Screen Shot<br>183.23 PM 2017-048.35 PM 2017-085.04 AM |
| 6/7                                            | Export<br>Revert To<br>Share                                                              | ><br>>                                 | 1080p<br>720p<br>480p<br>iPad, iPhone, iPod touch & Apple TV<br>Audio Only  |

6. Open iMovie

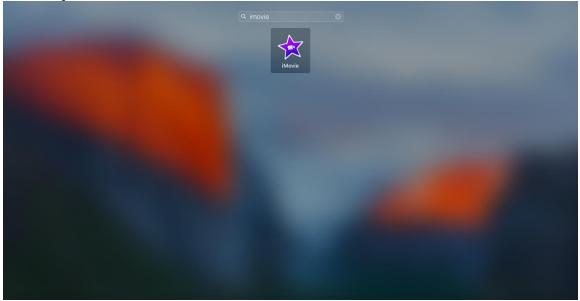

## Samuel Proctor Oral History Program Audio Clipping Guide

7. At the top menu, click "New" then choose "Movie"

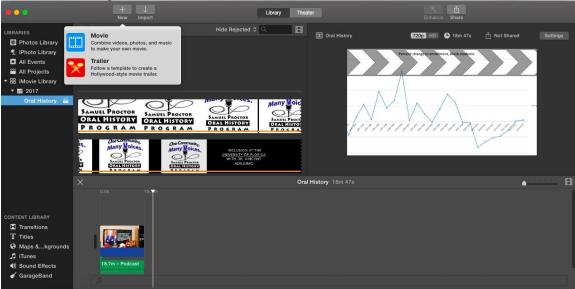

8. Select "No Theme"

|                   | Create      |
|-------------------|-------------|
| ТН                | EMES        |
| No Theme          | Bright      |
| No Theme          | Bright      |
| Bulletin<br>Board | CNN iReport |
| Bulletin Board    | CNN iReport |
| <br>COMIC         | Filmstrip   |
|                   |             |

9. At the top, click "Import". Find your clip then click "Import Selected"

|        |               |                                           | Import     |                          |                  |         |                      |
|--------|---------------|-------------------------------------------|------------|--------------------------|------------------|---------|----------------------|
|        | 🔺 🕨 🛅 Desktop |                                           | Import to: | New Event ‡              |                  |         | IIIde Imported       |
| LIBRAI | CAMERAS       | SAMUEL PROCTOR<br>ORAL HISTORY<br>PROGRAM |            |                          |                  |         |                      |
|        |               | Name                                      | Duration   | Content Created          | File Type        | Size    |                      |
|        |               | MG_1787.JPG                               | 10.0s      | Jun 30, 2017, 2:18:44 PM | JPEG image       | 1.5 MB  |                      |
|        |               |                                           |            |                          |                  |         |                      |
|        |               | Cross Examination Charts, by Witness      |            | Jun 25, 2017, 3:53:21 AM | Folder           |         |                      |
|        |               | 📄 img_9628.jpg                            | 10.0s      | Jun 13, 2017, 3:05:44 PM | JPEG image       | 340 KB  |                      |
|        |               | FullSizeRender.jpg                        | 10.0s      | Jun 13, 2017, 2:05:57 PM | JPEG image       | 1 MB    |                      |
|        |               | DCS.xlsx copy                             | 8.0s       | Jun 12, 2017, 8:23:48 AM | Adobe PDF docu   | 70 KB   |                      |
|        |               |                                           |            |                          |                  |         |                      |
|        |               | Podcast.mp4                               | 18.7m      | Jun 7, 2017, 4:58:52 PM  | MPEG-4 movie     | 1.69 GB |                      |
|        |               | a county.png                              | 10.0s      | Jun 4, 2017, 9:26:23 PM  | Portable Network | 29 KB   |                      |
|        |               |                                           |            |                          |                  |         |                      |
|        |               | ► 🛅 6/7                                   |            | Apr 16, 2017, 2:04:37 PM | Folder           |         |                      |
|        |               |                                           |            |                          |                  | c       | lose Import Selected |

10. Your audio clip will appear in green. Double click, then drag it to the bottom pane.

| 🗯 iMovie File Ed                                                                                                    | dit Mark Modify View Window Help               |                                      | 🛞 💐 🤶 🖷 🧮 50% [½]) Mon | 9:45 AM Q 😑 |
|----------------------------------------------------------------------------------------------------|------------------------------------------------|--------------------------------------|------------------------|-------------|
|                                                                                                    | + ↓<br>New Import                              | Library Theater                      | Enhance Share          |             |
| LIBRARIES                                                                                                    | Oral History 1 of 2 Selected                   | Hide Rejected 🗘 🔍 📘                  |                        | Reset All   |
| LIBRARIES LIBRAY Photos Library LAI Events Libra AII Projects AII Projects AII Proj | Oral History<br>Sep 18, 2017, 8-42 AM          | in fange an an an de fan generale de | ◄)))                   |             |
|                                                                                                    |                                                |                                      | <u>Ф</u> н             | ۲ <u>،</u>  |
|                                                                                                    |                                                | Oral History                         |                        | B           |
| CONTENT LIBRARY<br>Transitions<br>T Titles<br>G Maps &kgrounds<br>J Trunes<br>() Sound Effects<br>G GarageBand                                                                                                    | 0.0a 50.1a<br>50.1a - Olip 1<br>50.1a - Olip 1 |                                      |                        |             |

11. Repeat steps 1-10 if you have multiple audio clips. You can arrange the clips in the order you wish. Or you can keep them as a series of separate clips: it depends on how you want to present the information. You may have one long anecdote or you may wish to introduce a series of short stories.

12. To save the clip, click "File", then "Export", then "File". Once the dialogue box opens, save as audio only.

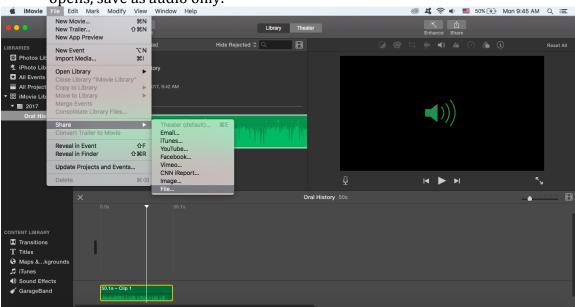